## Verbinding herstellen met uw Envoy S of IQ Gateway via de Enphase-app

Wij hebben vastgesteld dat uw Envoy S of IQ Gateway via wifi met internet is verbonden. Als u van internetprovider bent veranderd of uw netwerkwachtwoord of zelfs uw netwerknaam heeft aangepast, kan deze verbinding met de gateway worden verbroken. Volg de stappen om de netwerkverbinding te herstellen met de Enphase-app, waarvoor u een apparaat, zoals een tablet of een smartphone, moet gebruiken dat al verbonden is met uw draadloze thuisnetwerk. U hebt ook het wachtwoord nodig voor de wifiverbinding bij u thuis.

Volg deze stappen om uw Gateway weer online te krijgen:

- 1. Open de Enphase-app op uw mobiele apparaat met iOS of Android en tik onderaan op het scherm op het tabblad 'MENU'.
- 2. Tik op het belpictogram rechtsboven op het scherm.
- 3. Klik op de link op de melding ' Gateway rapporteert niet

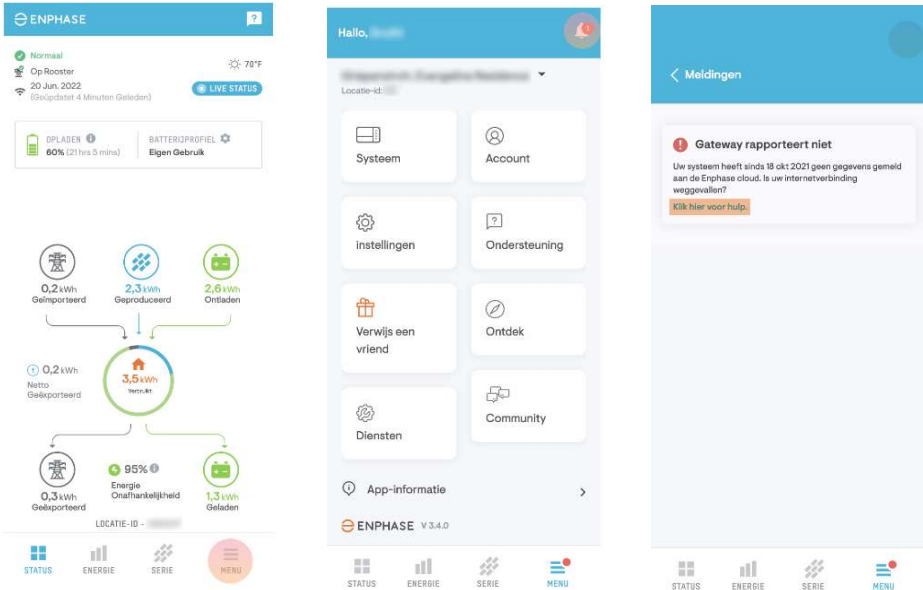

4. Zorg ervoor dat uw telefoon zich binnen het bereik van de Gateway bevindt en volg de stappen die staan vermeld op de pagina 'Connectivity' in de Enphase-app. Voor uw gemak zijn de stappen die u moet volgen hieronder ook uitgewerkt:

Stap 4a: Druk op de knop AP-modus:

Houd de menuknop van de Gateway niet ingedrukt, maar druk deze kort in en laat hem weer los. Dit zal de AP-modus (toegangspuntmodus) op uw Gateway inschakelen zodat er een draadloos netwerk wordt geactiveerd waarmee u met uw smartphone verbinding kunt maken.

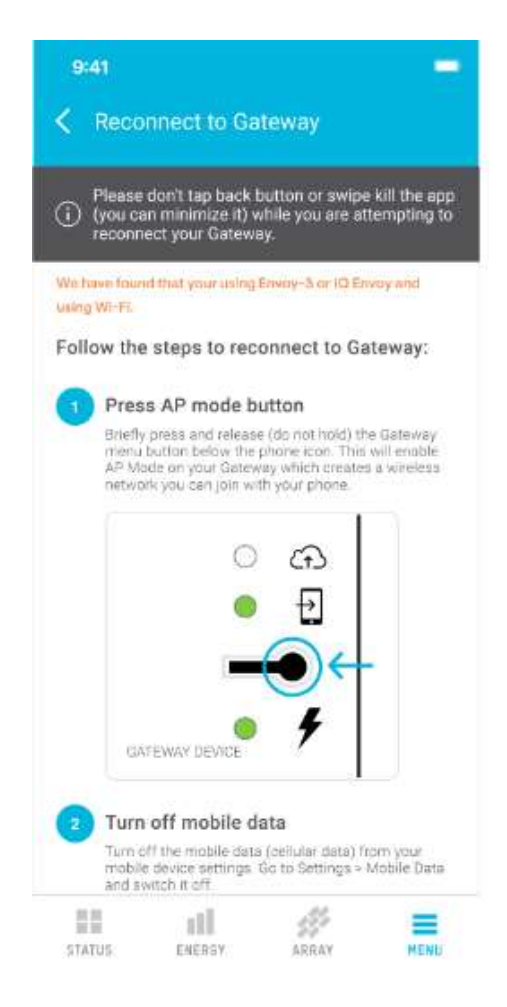

Let op: als u een groen ledlampje ziet naast het pictogram van een mobiele telefoon, betekent dit dat de AP-modus is ingeschakeld en dat u verder kunt gaan met de volgende stap.

Als het ledlampje van de AP-modus naast het pictogram van een mobiele telefoon groen knippert, betekent dit dat er een WPS-koppeling is gestart, wat we op dit moment juist niet willen. Wacht twee minuten tot de WPS-koppeling overgaat naar een time-out en herhaal dan stap 1

Stap 4b: Zet uw mobiele gegevens uit:

Ga naar de instellingen van uw telefoon, maar sluit de Enphase-app niet af. Zet uw mobiele gegevens uit via de instellingen van uw mobiele apparaat. Ga naar Instellingen > Mobiele gegevens en zet deze uit.

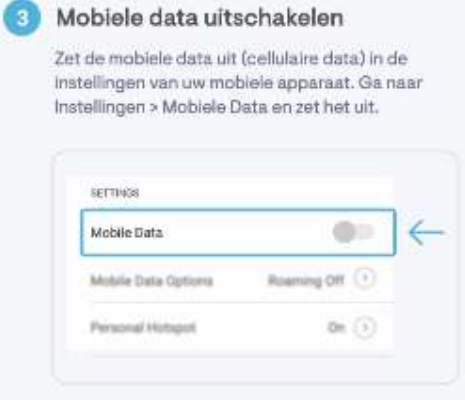

Stap 4c: Verbinden met het netwerk van de Gateway:

Maak verbinding met het netwerk van de Gateway via de wifi-instellingen van je telefoon. Navigeer naar de wifi-instellingen en zoek naar het draadloze netwerk van de Gateway. De netwerknaam bevat de laatste zes cijfers van het serienummer van uw Gateway. In dit geval is Gateway\_029655 de naam van het netwerk.

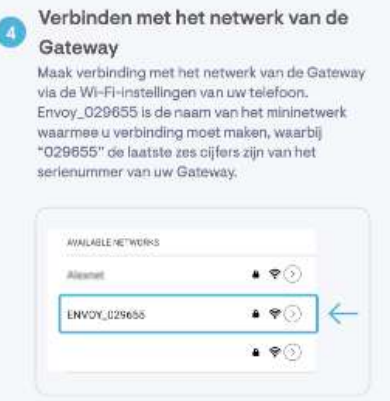

Stap 4d: Verbind de Gateway met het draadloze thuisnetwerk:

Nadat je verbinding hebt gemaakt met het netwerk van de Gateway, ga je terug naar het scherm 'Opnieuw verbinding maken met Gateway' in de Enphase-app. Scroll naar beneden naar de optie 'Draadloos thuisnetwerk aldus' en tik erop.

Merk op dat het beneden 'Draadloos thuisnetwerk bestaat' aanvankelijk grijs kan zijn. Wacht dan een paar seconden; als het blauw wordt, kun je erop klikken.

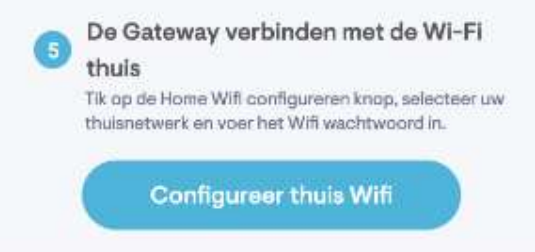

- 5. In het pop-upvenster dat verschijnt, kiest u uw thuisnetwerk uit de lijst van beschikbare netwerken.
- 6. Voer het wachtwoord voor uw wifinetwerk in en klik op Verbinden
- 7. Het kan een paar minuten duren voordat de verbinding tussen de Gateway en het draadloze thuisnetwerk tot stand wordt gebracht.

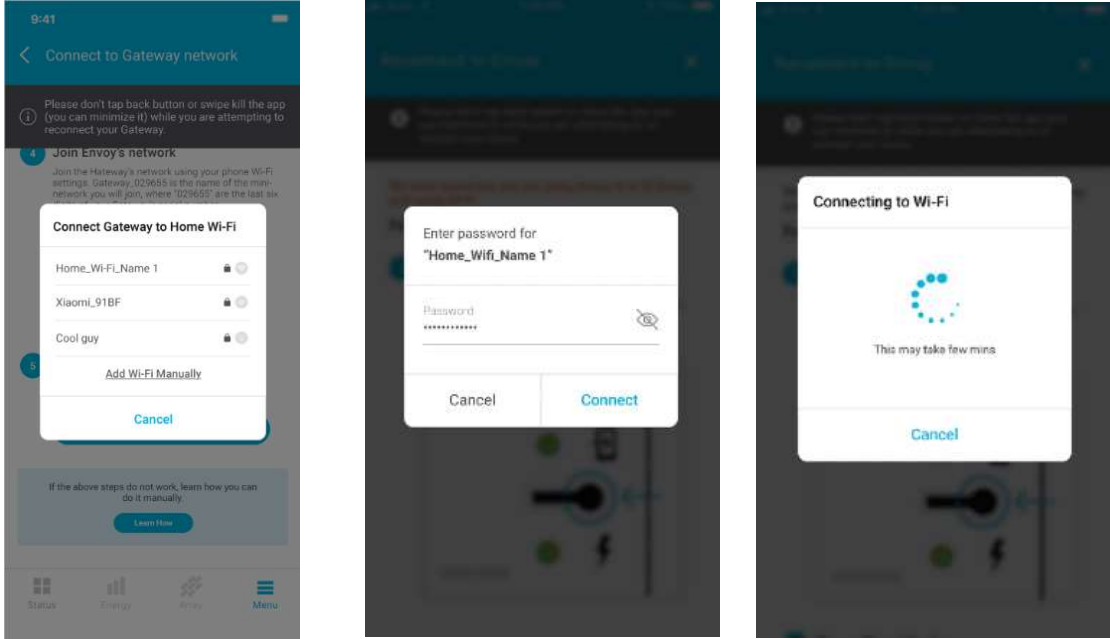

- 8. Zodra de verbinding tot stand is gebracht, ziet u het bericht 'Gateway is verbonden met wifi'. U kunt nu uw mobiele apparaat met uw wifinetwerk verbinden of uw mobiele gegevens inschakelen.
- 9. Tik op 'OK, ik begrijp het' Uw Gateway is verbonden met uw wifinetwerk. U ziet misschien nog steeds de status 'Gateway rapporteert niet' onder Mededelingen. Let dan op, want het kan wel 30 minuten duren voordat de status bijgewerkt is.

## Controleer of de verbinding tot stand is gekomen

Zodra de verbinding tot stand is gebracht, zijn de indicatielampjes naast het cloudpictogram op uw Gateway. Als de ledlampjes groen branden, bent u weer online! Gefeliciteerd!

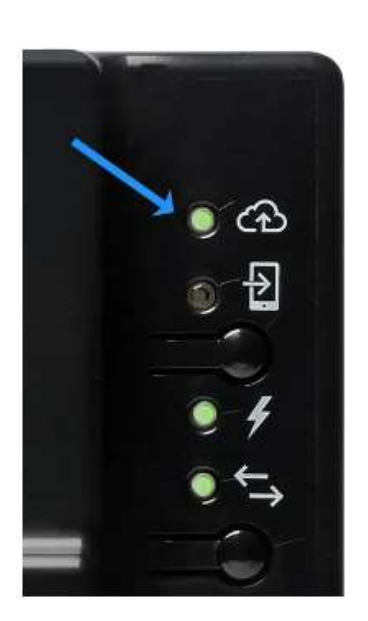

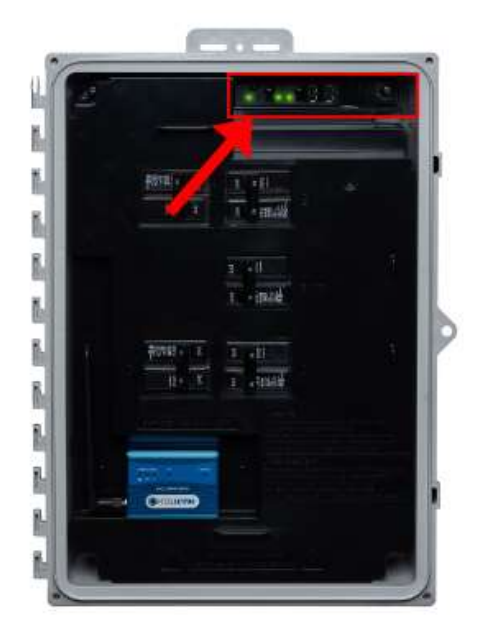

Envoy S/IQ-gateway

IQ-combiner

Uw systeem moet nu opnieuw gesynchroniseerd worden, wat een uur tot een paar dagen kan duren, afhankelijk van hoe lang uw systeem offline was.

Ga verder naar de laatste stap: wat u kunt verwachten wanneer uw gateway weer verbinding met internet heeft.

Als uw Gateway nog steeds offline is, ziet u het scherm zoals onderstaande afbeelding. U kunt op 'Opnieuw proberen' tikken en de stappen van de probleemoplossing herhalen.

Als u uw gateway niet met uw draadloze thuisnetwerk kunt verbinden met behulp van de bovenstaande methode, kunt u ook proberen verbinding te maken met een handmatige wifiinstallatie.

Als uw Gateway nog steeds offline is, neem dan contact op met de oplossing van uw zonneenergiesysteem.

U kunt de contactgegevens van uw systeem raadplegen vanuit de Enphase-app opvragen door de instructies in het artikel 'Hoe vind ik de contactgegevens van mijn systeembeheerder/onderhoudsmonteur?' te volgen.

## Waarom zie ik mijn productiegegevens niet, zelfs niet als mijn Gateway weer met internet verbonden is?

Maakt u zich geen zorgen als u uw productiegegevens niet ziet of als het bovenste lampje van de Gateway rood is, zelfs als uw Gateway weer verbinding heeft met internet. Het duurt even voordat de gegevens uit de back-up gesynchroniseerd zijn met Enphase Cloud. Dit deel ongeveer 1 uur voor elke dag dat uw Gateway offline is geweest. Als uw Gateway bijvoorbeeld 30 dagen lang offline was, zou uw systeem na ongeveer 30 uur volledig gesynchroniseerd moeten zijn.

Klik hier voor informatie over de status van het ledlampje op de Gateway.